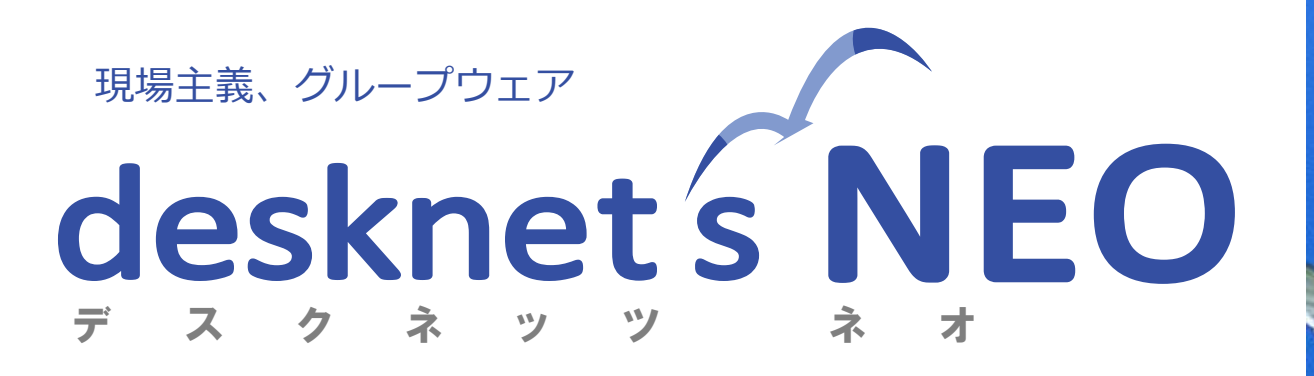

### <セッション**2**> **desknet's NEO**への移行方法・手順

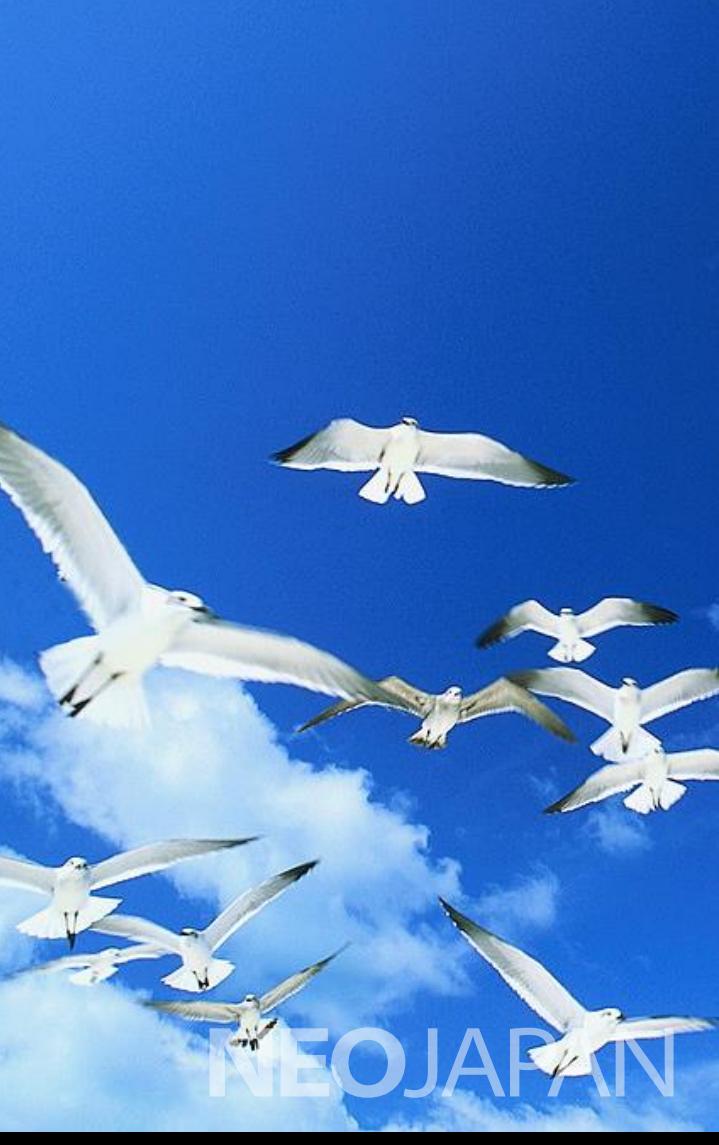

## 本日ご紹介する移行プラン

### **1.** 同じサーバーで**desknet's NEO**を使う

- 現在お使いの**desknet's**サーバーで、そのまま **desknet's NEO**をご利用いただけます。
- 動作環境とシステム要件があえば、追加コストなし で移行できます。
- **2.** 別のサーバーで**desknet's NEO**を使う
	- 新しいサーバー環境にデータを移して、**desknet's NEO**をご利用いただけます。
	- 物理サーバー以外に、仮想サーバー、レンタルサ バーや**IaaS**も利用できます。 ※条件あり、後述

### **3. desknet's**クラウドを使う

– ネオジャパンが運営する**desknet's NEO**のクラウ ドサービス 「**desknet's**クラウド」 に環境を移して、 **desknet's NEO**をご利用いただけます。

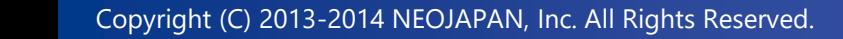

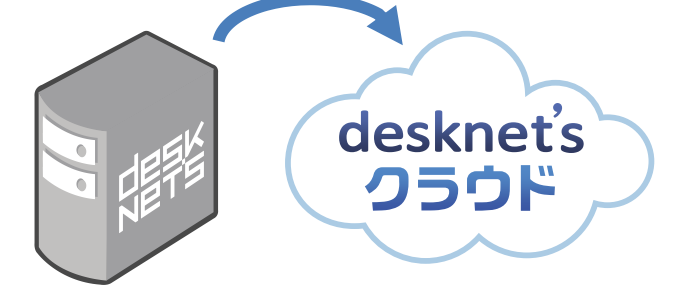

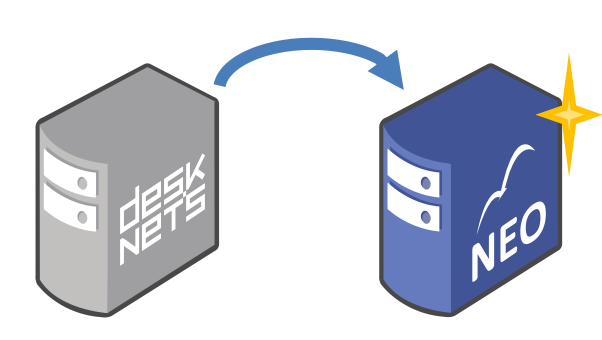

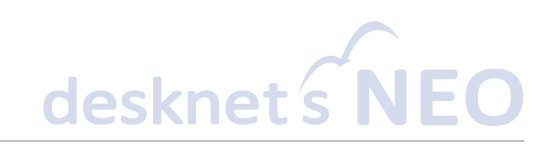

**オ**

**ン**

**プレミス**

2

**クラウ**

**ド**

### 現在と同じサーバー/別のサーバーで **desknet's NEO**を使う

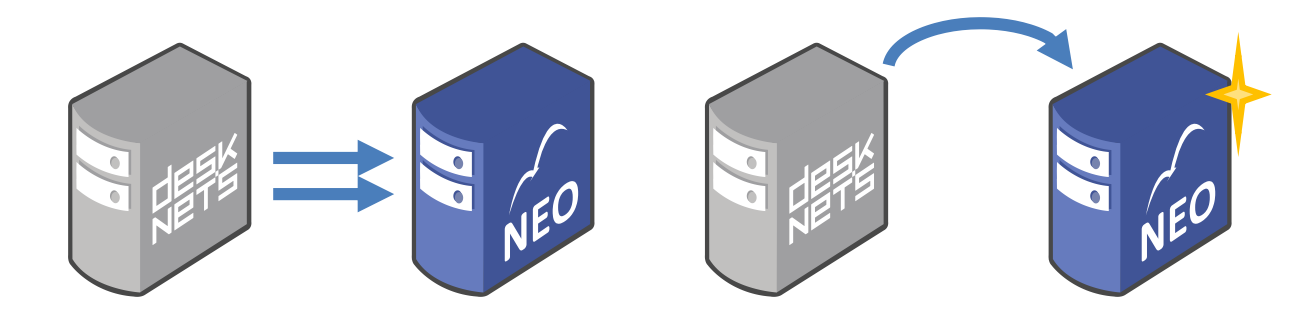

## データコンバートツールによる情報の引き継ぎ

- 現在お使いの**desknet's**に登録されたスケジュールやメールなどの情報は、専用の データコンバートツールにより、すべて**desknet's NEO**に引き継ぐことができます。
	- データコンバートツールを実行すると、移行元**desknet's**環境に登録されたデータが、移行先 **desknet's NEO**環境にコピーされます。

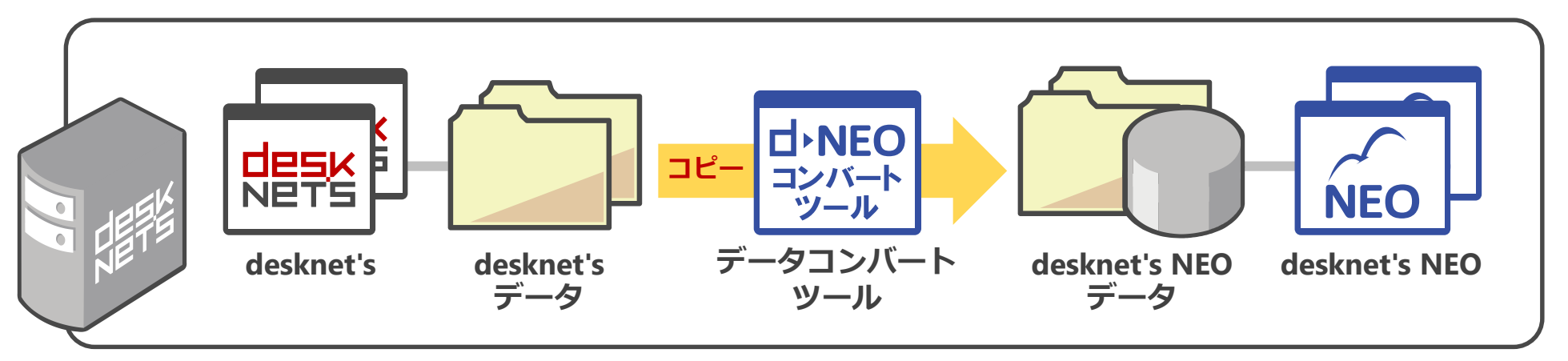

- コンバート処理は、移行元desknet's環境のデータを一切編集・更新しません。
- コンバート処理は何回でもやりなおせます。(機能ごと※/最初からやりなおし)
- ポイント: 移行元の**desknet's**環境を運用中であってもコンバートを試せます。本番実施前に、 正しくコンバートができるか、コンバートに何時間かかるかを確認できます。
- 注意点: 各種データに加え、添付ファイル・ウェブメール本体などもすべてコピーされるため、 サーバーに現在使用している容量以上(約**1.5**倍を推奨)のディスク空き容量が必要です。

※ユーザー・グループ情報、ウェブメールデータについては最初からやりなおしのみ

### コンバートオプション

desknet SNEO

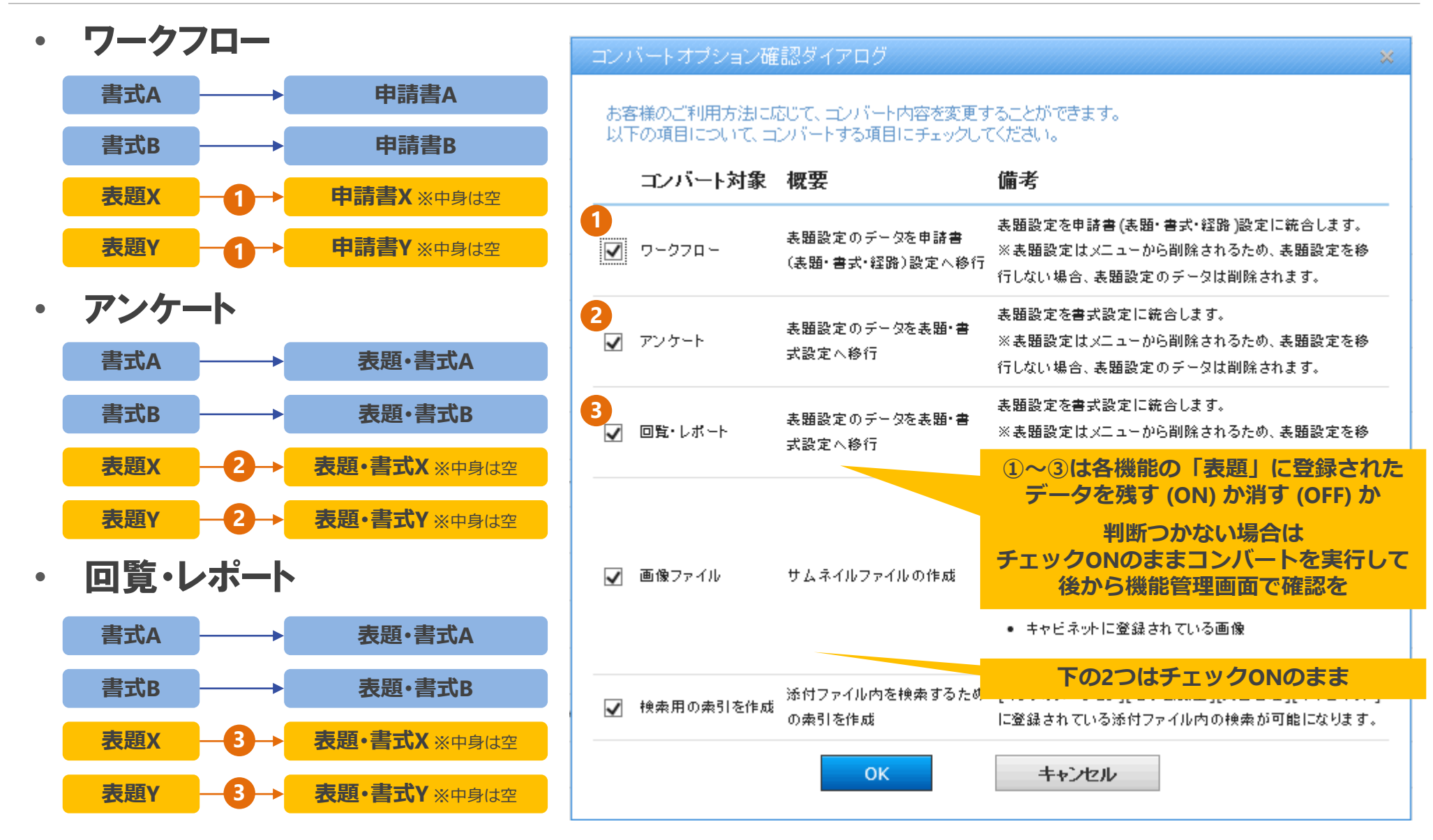

コンバートツールよくあるエラー

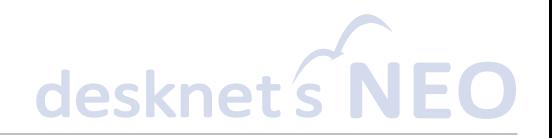

#### 無視してよいエラー

• 「整合性制約エラーが発生しましたが処理を 続行しました。」

「他ユーザー**ToDo**の登録に失敗しましたが 処理を続行しました。」

「該当レコードなしエラーが発生しましたが処 理を続行しました。」

- 既に削除されたユーザーやデータに紐付けら れていたデータがゴミとして見つかりました。 無視して問題ありません。
- 「重複エラーが発生しましたが処理を続行し ました。」
	- 同じシステム**ID**のデータが存在したため、使 用されていない側のデータを破棄しました。無 視して問題ありません。
	- 通常システム**ID**は重複しないのですが、複数 のブラウザで同じユーザーが同時操作した場 合や、登録の際ダブルクリックした場合などに 重複が発生する場合があります。
- 「ファイルの読み込みに失敗しました。」 「添付ファイルの複写に失敗しました。」
	- ウイルスチェックなど何らかの原因で、情報に 紐付けられたデータまたは添付ファイルの実 体ファイルが存在しない際に表示されます。
	- この場合、そのデータの添付ファイル欄には 「消失」と表示されます。

#### 内容を確認する必要があるエラー

- 「文字コード不正エラーが発生しましたが処 理を続行しました。」
	- 該当のデータで、機種依存文字の使用や文 字化けによりデータがコンバートされなかった 場合に表示されます。
	- 「**[\*\*\*\*\*]**の値が桁数オーバーとなるため、 **[XXXX]** 文字でカットして登録しました。」
		- 文字列が長すぎるため、**desknet's NEO**で登 録可能なサイズに末尾がカットされました。

### データコンバートツール 全体の流れ

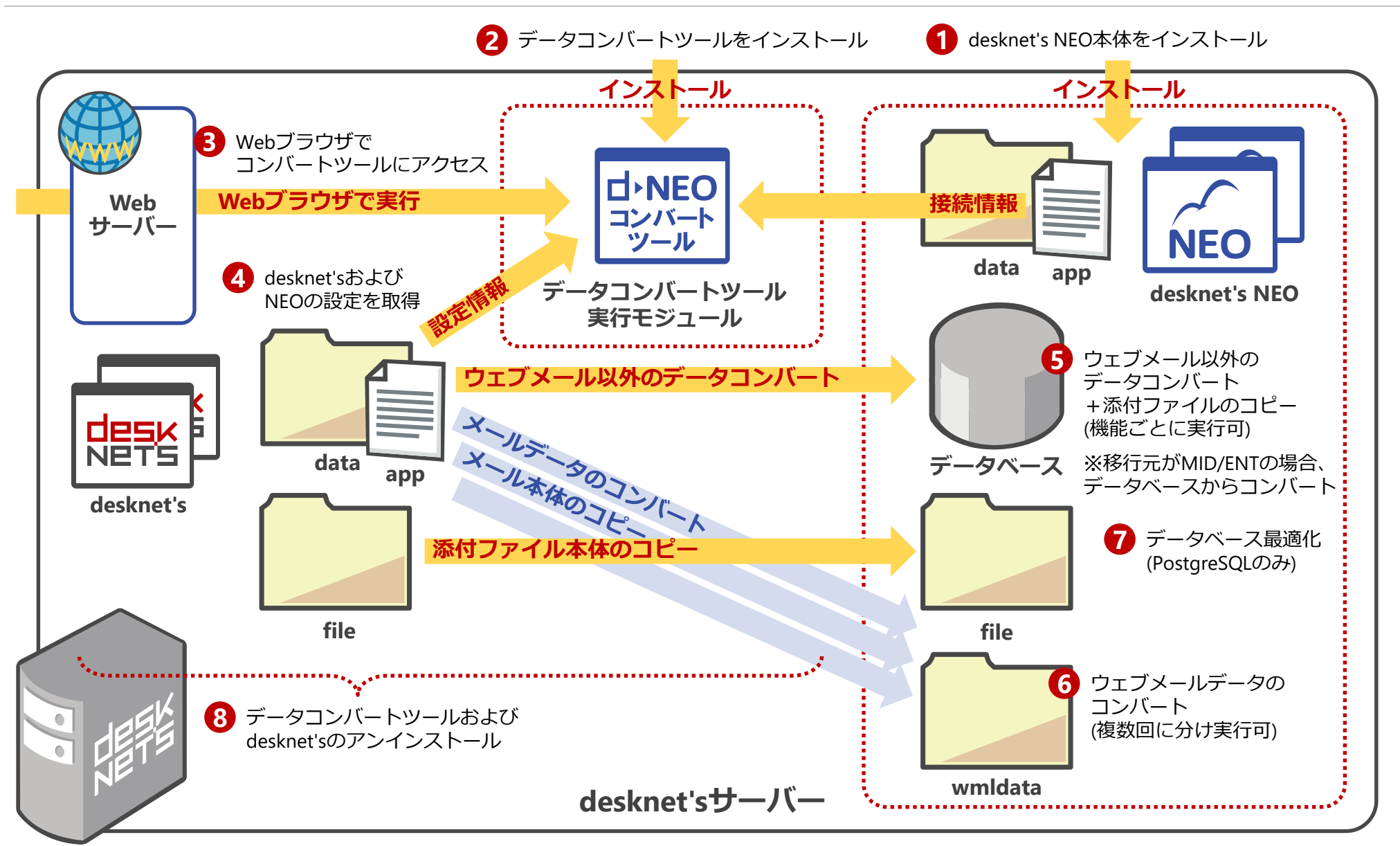

desknet SNEO

## コンバート時間短縮のポイント/事例紹介 desknets

#### • コンバート時間短縮のポイント

- 所要時間の大半はウェブメールの移行。時間短縮=メール通数を減らす
	- メールコンバートの予想時間:並列コンバート実行数「1」での予測
	- 「ゴミ箱のメールは破棄する」→ 通数が大きく減るが、トラブル要因にも。事前に利用者にご み箱の削除や不要メールの整理、エラーメール (From: MAILER-DAEMON) の削除などの協力を。

#### – 管理者画面>アクセス数集計で「最新のデータに 」することで不要ログを削除

#### • コンバート事例

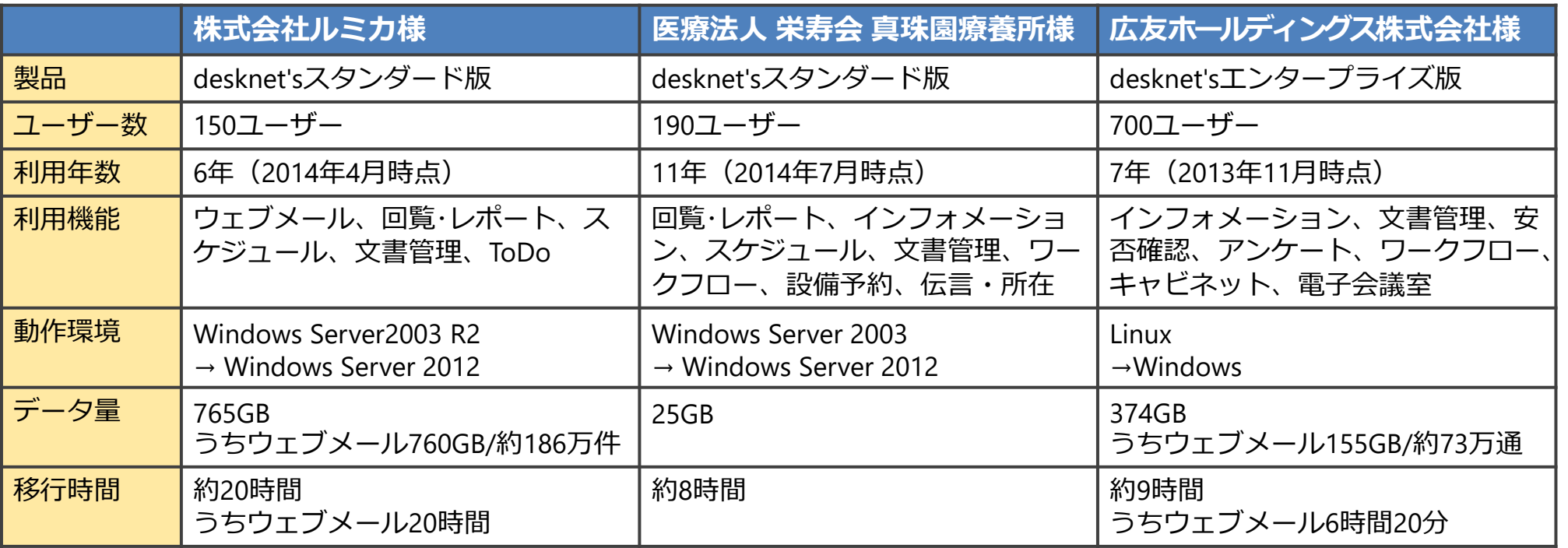

## 流れ:同じサーバーで**desknet's NEO**を利用 **(1/2)**

#### **1.** サーバー環境の確認

- **desknet's**がインストールされているサーバー**OS**が **desknet's NEO**に対応していることを確認します。
- **2.** 移行元**desknet's**を最新バージョンにアップデート
	- 対応バージョン: **desknet's V7.2J R1.0**以上 • desknet's製品サイト>サポート>アップデートモジュール
	- ① **V6.0J R2.6/2.7/2.8V7.0J R2.0**パッチの実行
	- ② **V7.0J R2.0V7.2J R1.8**パッチの実行
- **3. desknet's NEO**のインストール
	- サーバーに最新の**desknet's NEO**をインストールします。
		- desknet's NEO製品サイト>体験版ダウンロード
- **4.** データのコンバート (テスト、本番)
	- 最新の**desknet's NEO**データコンバートツールをインストー ルし、データを**desknet's NEO**に移行します。
		- desknet's NEO製品サイト>旧desknet'sをご利用のお客さま >スタンダード版からのお乗り換え>データコンバートツー ルダウンロード

#### **作業前には必ず バックアップを!**

**ミドル版:V8.0J R2.3以上 エンタ版:V8.0J R2.4以上**

**V7.0パッチインストール後 「コンバートモジュールの実行」 を忘れずに実行**

**スタンダード版はWebから ミドル・エンタープライズ版は 個別にお問合せください**

**desknet's NEO本体と同じ バージョン・リビジョンか 実行前に確認を**

**テスト時はサービス中に実行可 本番時はすべての関連サービスを 止めてから実行**

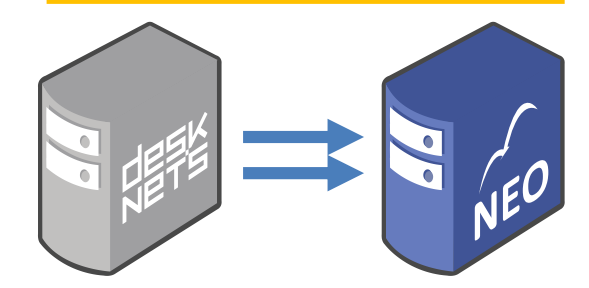

## 流れ:同じサーバーで**desknet's NEO**を利用 **(2/2)**

#### **5.** 動作確認

- 移行された**desknet's NEO**環境は、最大**60**日間、試使用 状態で利用できます。この間に動作確認をお願いします。
	- この間、旧desknet's環境も引き続き利用できます。
- **6.** お客様コードの取得・ライセンスキー申請~登録
	- **desknet's NEO**環境からお客様コードを取得し、製品サイト からライセンスキーを申請します。
		- desknet's NEO製品サイト>お客さまサポート> ライセンスキー申請
	- **1**営業日内にライセンスキーがメールにて送付されますので、 **desknet's NEO**に登録します。
- **7.** 移行完了
	- データコンバートツールおよび旧**desknet's**環境をアンイン ストールします。
		- desknet's NEOへの移行完了後は、旧desknet's環境および desknet'sのライセンスはご利用頂けません。
		- desknet'sのアンインストーラー実行のみでは、データは削 除されません。dnetフォルダごと削除してください。

**NEOの試使用期間(60日) 足りなくなったら延長できます サポート窓口までご相談を**

**データコンバート後に 旧desknet's環境で更新された データはNEOには 反映されないので注意!**

**ミドル・エンタープライズ版 からの乗換時は、 乗換申請書の提出も必要です** ※**コンバートツールの配布と あわせてご案内します**

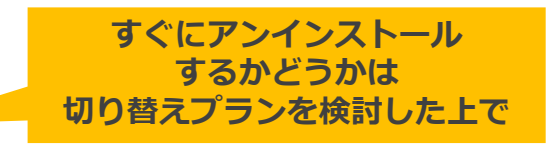

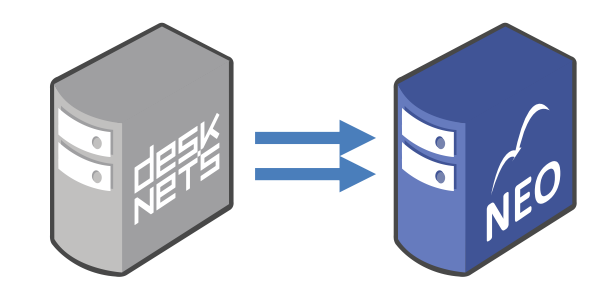

## 流れ:別のサーバーでdesknet's NEOを利用sknet's

#### **1. desknet's**環境のサーバー移行

- 現在ご利用の**desknet's**環境 (以下「旧サーバー」) を、 そのまま別のサーバー(以下「新サーバー」) に移行します。
	- あらかじめdesknet'sを最新バージョンに上げてからサー バー移行するか、サーバー移行した後にdesknet'sを最新 バージョンに上げるかのいずれかで対応
	- 新サーバーのdesknet's環境の暫定ライセンスキーを申請 することで、新サーバーのdesknet'sを利用可能

#### **2.** 新サーバー上でデータをコンバート

– 新サーバー上で、「同じサーバーで**desknet's NEO**を利用 **(p.6)**」 の **3.** 以降の作業を行います。

#### **作業前には必ず バックアップを!**

#### ※**異なるOS間での移行について**

**① desknet's NEO未対応OS(Turbolinux、Solarisなど) から対応OSへの移行**

左記の手順と同様に、まずdesknet'sのサーバー移行 を実施し、新サーバーでdesknet's NEOに移行します。

注:Windows系⇔UNIX系のデータ移行には、文字 コードの変換が必要です。詳細はサポートまでお問 合せください。

**② desknet's NEO対応OS同士での移行 (Windows**⇔**CentOSなど)**

旧サーバーでdesknet's NEOに移行してしまい、その 上でサーバー移行するほうが手間が少なく済みます。

こちらも手順の詳細についてはサポートまでご相談 ください。

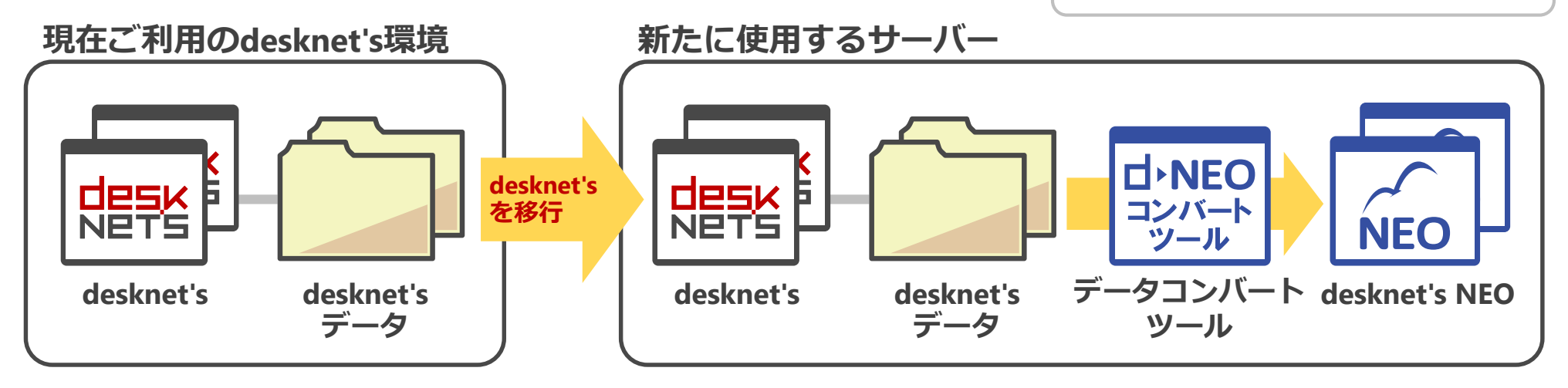

### **desknet's NEO**インストール時の注意点

- **1.** サーバーには最低**4**コア以上のプロセッサを 搭載します。(**1,000**ユーザー:**8**コア以上)
- **2.** メモリは**4GB**以上を推奨、最低でも**2GB**以上 のメモリを搭載します。
- **3.** ドメイン参加済みの**Windows**にインストール する場合、以下に注意します。
	- ドメインコントローラーにはインストールできま せん。
	- ドメイン参加済みサーバーの場合、グループポ リシーにより**PostgreSQL**のインストールに失 敗する場合があります。その場合、一度ドメイ ンから離脱した上でインストールします。
- **4.** 新たに**Linux**をインストールする場合は、 **64bit**(**x86\_64**)を選択します。
	- **Linux 32bit**環境(**i386**)対応モジュールの提 供は、**2014/12**末をもって終了しました。
	- **Windows Server**については、当面**32bit**版 での動作をサポートします。
- **5. VMware**、**Hyper-V**などの仮想環境では、 仮想マシンの設定で仮想ネットワークアダプ タの**MAC**アドレスを「静的」に設定します。
	- 詳細:製品サイト>特長>動作環境> サーバー動作環境>仮想環境に導入する際 の注意点

desknet

- **6.** レンタルサーバーやクラウド(**IaaS**)の**Linux**に インストールする場合、以下に注意します。
	- 「**eth0**」 というデバイス名のネットワークイン ターフェースが存在しない環境にはインストー ルできません。
	- **OS**再起動などで**eth0**の**MAC**アドレスが変わ る環境にはインストールできません。

#### 参考:データコンバート事前チェックシート desknet

#### • 事前確認項目

- **desknet's**のバージョン
- **desknet's**のインストール先
- ディスクの空き領域
- 事前作業項目
	- **desknet's NEO**のインストール
	- **desknet's NEO**データコンバートツールのインストール
- 作業前チェック項目
	- 利用者への通知・アクセス制限 (**Web**でアクセス元**IP**を制限**/dnet**ディレクトリをリネーム)
	- バッチ系プロセスの停止
		- スケジューラー、文書管理自動取りこみ、メール自動受信、メール整合処理
		- desknet's SSSと連携している場合、スケジュール連携の停止
	- ウイルスチェック製品の停止
	- バックアップソフトの停止
	- 定例タスクや**Windows Update**など、**OS**自動再起動の抑止

**→ desknet's スタンダード版コンバート関連マニュアル** 

http://www.desknets.com/neo/download/convert/ コンバート手順、注意事項、事前チェックシートなどを確認できます。

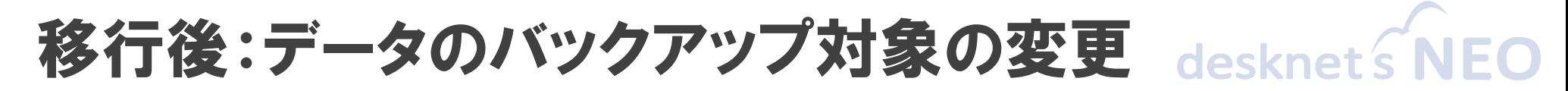

**desknet's**と**desknet's NEO**では、データのバックアップ対象および方法が異なります。 バップアップを自動化されている場合などは、あわせて設定変更をお願いします。

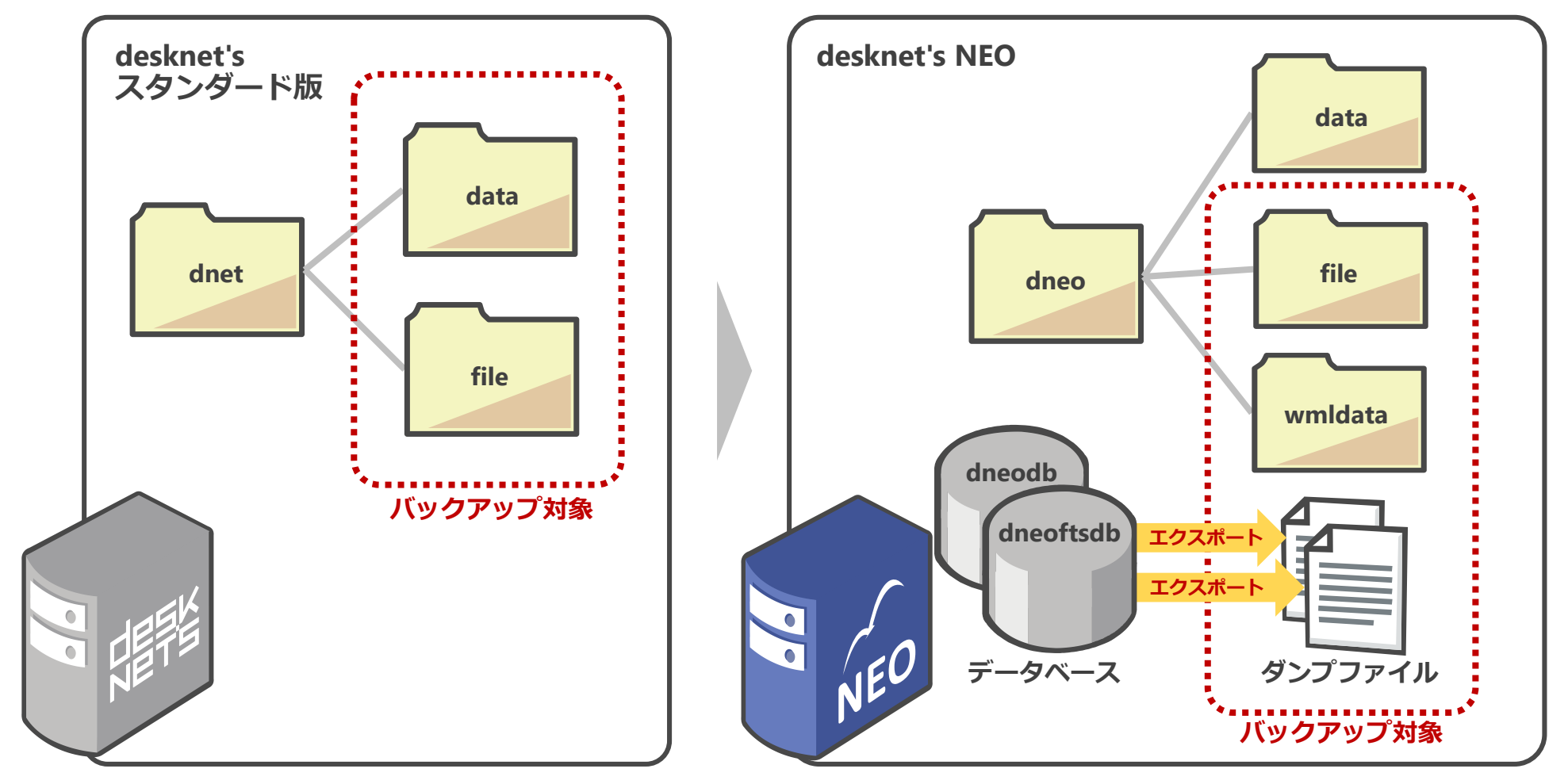

※ desknet's NEOの具体的なデータバックアップ方法につきましては、下記ページをご参考ください。 http://www.desknets.com/neo/faq/result/547/

#### **desknet's NEO**になって性能は変わる? desknet

- **desknet's NEO**では、データベース対応や**HTML5**対応など、様々な内部設計が変更 されており、性能の傾向も**desknet's**とは異なります。
- 性能が上がる可能性:
	- 各機能における検索スピード
		- データ管理のデータベース化により、検索処理の性能が向上します。
	- ウェブメール全般
		- メールデータ管理方式の見直しにより、応答性能および安定性が高まっています。
- 性能が下がる可能性:
	- 応答性の低下(サーバーのリソース不足)
		- 搭載プロセッサのコアが少ない場合(シングルコア)、搭載メモリが少ない場合(1GB以下)に、 システム全体の性能が低下する可能性があります。
	- 操作性の低下(クライアント**PC**の性能不足)
		- 各種画面のHTML5化により、クライアントPC側での処理負荷が上がっています。古いクライア ントPCでご利用の場合、操作性にストレスを感じる可能性があります。
		- 事前に製品サイトのオンラインデモでお試しください。

### **desknet's**クラウドで **desknet's NEO**を使う

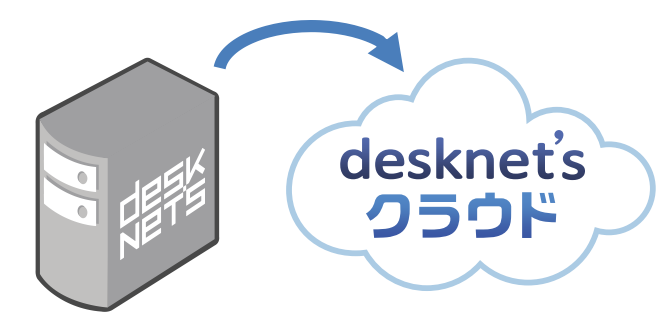

流れ:クラウドへのデータ移行 **(1/2)**

- 現在の**desknet's**環境から**desknet's**クラウドに移行することで、コンバートやバージョ ンアップなどの作業を行う必要なく、クラウド環境で**desknet's NEO**を利用できます。
- クラウドへのデータ移行は、弊社サポートのもと、以下の流れで行います。

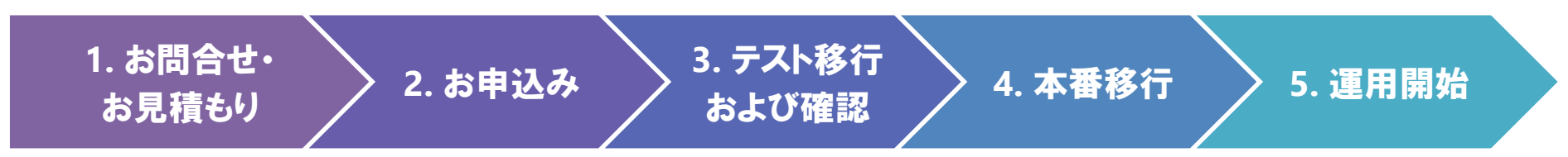

- **1.** お問合せ・お見積もり
	- **desknet's**クラウドサイトから弊社にお問合せください。
	- **http://www.desknets.com/cloud/**
	- 現在のご利用環境、データ容量、希望日時などをヒアリング させて頂き、お見積りをご提示させていただきます。
- **データ移行作業の価格は ①現在のサーバーOS ②移行するデータの容量 ③作業日 (平日/土日休日) ④作業時間(10時~/18時~/22時~) により変動**

desknet's

- **2.** お申込み
	- **Web**サイトのお申込みフォームからご利用プランを選択、 **1.**の見積り**No**をご記入ください。
	- サービス利用型をお申込みの場合、備考欄に「データ移行 希望」と記載をお願いいたします。

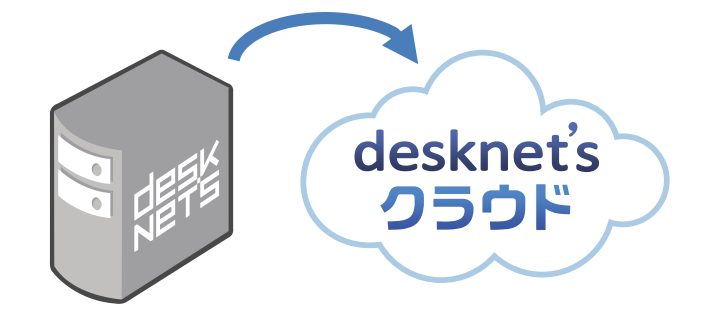

Copyright (C) 2013-2014 NEOJAPAN, Inc. All Rights Reserved. 18

### 流れ:クラウドへのデータ移行 **(2/2)**

#### **3.** テスト移行および確認

- **desknet's**上のデータを弊社までご送付いただきます。
	- この作業はサービスを稼働したままの状態で行えます。
	- 20GB未満:圧縮してFTPで転送
	- 20GB以上:外部ストレージによる郵送、または手渡し
	- 上記作業の弊社での代行も可能です(個別相談)
- 弊社によるコンバート実行後、結果のフィードバックおよび **desknet's NEO**環境の仮提供を行います。
	- コンバートされた結果をご確認頂いた上で、本番移行の日程 を調整します。
- **4.** 本番移行
	- **desknet's**のサービスを停止し、**desknet's**上のデータを弊 社までご送付いただきます。
	- 弊社によるコンバート実行後、正式環境を受け渡します。
- **5.** 運用開始

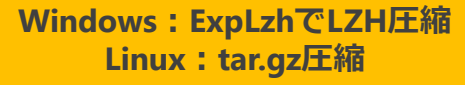

**USB外付けHDDを 弊社から無償でお貸し出しします (Windows、Linux対応)**

**サービスを止めずにデータを 取得すると、コンバートの失敗や データの欠落が発生する可能性が あります**

**データ受け渡し後にdesknet'sで 登録・更新されたデータは クラウドには反映されないので ご注意を**

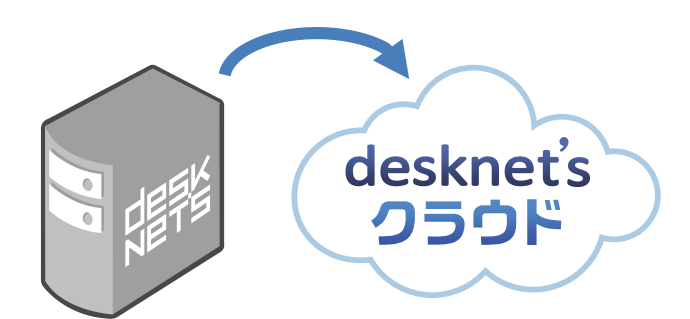

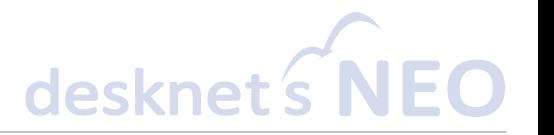

### クラウド移行に関するよくあるご質問

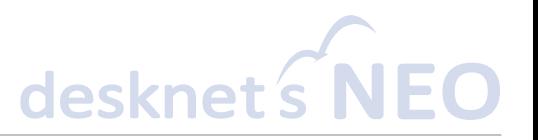

- **1.** 自社**desknet's**環境のバージョンアップ作業 は必要ですか?
	- いいえ、不要です。 旧バージョンのままデータをご提供ください。
- **2. TurboLinux**や**Solaris**など、**desknet's NEO**非対応環境からの移行はできますか?
	- はい、可能です。 手順など詳細はお問合せください。
- **3.** 申込みから最短どれくらいで利用可能になり ますか?
	- お申込みの混雑状況にもよりますが、新規の 開通は最短**1**週間、データ移行をご希望のお 客様は個別の日程調整となります。
- **4.** 本番用のデータを渡してからサービスを開始 できるまで、どれくらい時間がかかりますか?
	- コンバートするデータ容量により変動します。 テスト移行にかかった時間をフィードバックい たしますので、そちらをご参考ください。
- **5.** クラウドへの移行後、元の**desknet's**環境は 利用できますか?
	- 「サービス利用型」をご契約の場合、利用でき ます。ただし、元の**desknet's**環境に登録され た情報はクラウドには反映されません。
	- 「ライセンス持込型」をご契約の場合、利用は できません。お持ちのライセンスを弊社にてお 預かりする形になります。
- **6.** サービス解約時、データを返してもらうことは できますか?
	- はい、可能です。 データは引き続きオンプレミス環境などで利用 できます。

### 移行を円滑に行っていただくために

## 移行を円滑に:ログイン**URL**変更への対応

- **desknet's NEO**に移行すると、**desknet's**からログイン用の**URL**が変更されます。 (別 のサーバーに移行した場合も同様)
	- **Windows**の場合
		- desknet's: **http://a.b.c.d/scripts/dnet/dnet.exe**
		- desknet's NEO: **http://a.b.c.d/scripts/dneo/dneo.exe**
	- **Linux**の場合
		- desknet's: **http://a.b.c.d/cgi-bin/dnet/dnet.cgi**
		- desknet's NEO: **http://a.b.c.d/cgi-bin/dneo/dneo.cgi**

• 基本の手順では「データ移行完了後は旧**desknet's**環境を停止・削除する」としていま すが、円滑に移行を行って頂くため、一定期間の並行稼働をご提案します。

- プラン**A**:旧**desknet's**の共通ポータルに引っ越した旨のコンテンツを追加
	- ポータルのインフォメーションや独自コンテンツで告知
	- ポータルのコンテンツやメニューの機能をすべて非表示+個人ポータルを利用不可に
- プラン**B**:旧**desknet's**のパスワードをすべて初期化
	- CSVインポートでパスワードを一括リセット、全員ログインできないようにする
	- トップ画像差し替え、ログイン画面のオプションメニューに「新しいdesknet's」をリンク
- プラン**C**:**Web**サーバーの設定で強制的にリダイレクト など

### 移行を円滑に:社内教育のご支援

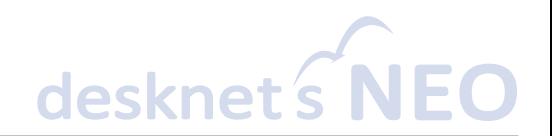

#### • 管理者向け・一般ユーザー向け教育メニューをご提供しています。

- 管理者向け教育メニュー
	- ご利用機能の各種設定項目のご説明をいたします。
	- 対象人数:最大10名、時間:最大2.5時間まで
	- 費用:6万円~(税抜、交通費別涂)
	- 注意:各種設定作業を弊社ですべてお受けすることは出来ません。教育メニューの中で、お客様 と1例、2例の登録作業を行い、残りの作業はお客様にて実施頂く形になります。

#### – 一般ユーザー教育メニュー

- 詳細な教育内容につきましては、別途打ち合わせにて決定します。
- 対象人数:最大10名、時間:最大2.5時間まで
- 費用:6万円~(税抜、交通費別途)

#### • 公式サイト 『お客さまサポート』 もご活用ください。

- ライセンスキー発行、アップデート情報、サポート窓口のほか、 さらなる活用にお役立ていただける情報を発信しています。
- 他社導入事例
- **教えて!デスクネッ通 ← 弊社サポート担当者による活用blog**
- スケジュールアイコン、サンプル書式
- ログイン壁紙

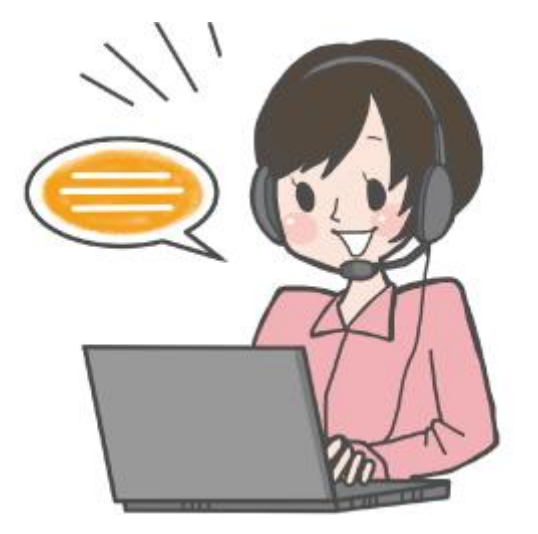

### **Q&A**

### 大変お疲れさまでした! 最後にアンケートにご協力ください。

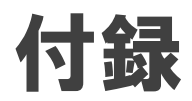

## データベース(**PostgreSQL**)のチューニング

**PostgreSQL**の各種パラメータを調整することで、よ り**desknet's NEO**の性能を高めることができます。

#### 対象ファイル:**postgresql.conf**

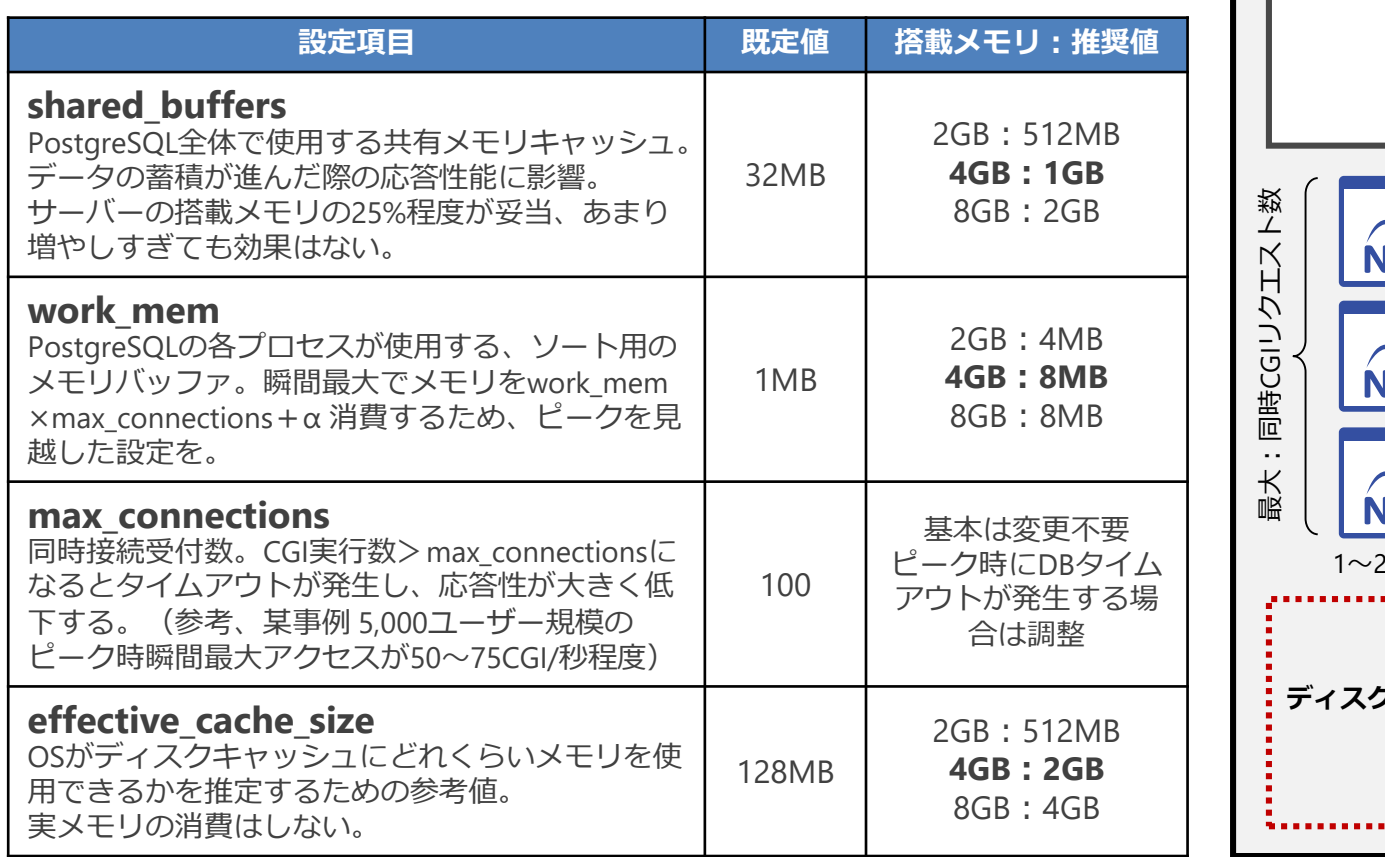

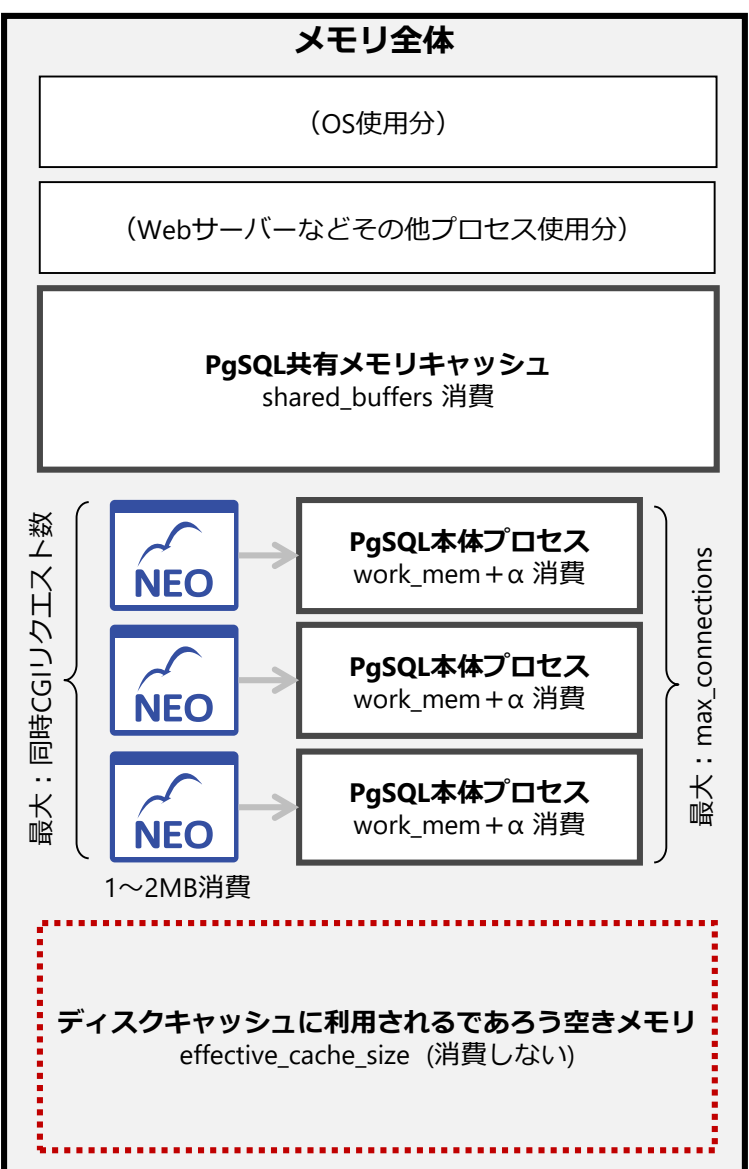

## **desknet's NEO**移行に関するよくあるご質問 **(1/2)**

- **1.** 旧**desknet's**から**desknet's NEO**へのデータ コンバートにどのくらい時間がかかりますか?
	- **desknet's**のデータ蓄積数(特に添付ファイ ル・メールデータ)およびサーバースペックによ り大きく異なります。コンバートツールの事前 実行にて、見積もりをお願いします。
- **2. desknet's NEO**への移行後、実施する作業 はありますか?
	- 移行データに問題がなく、**desknet's NEO**で の運用が開始できることが確認できたら、 「**desknet's NEO** データコンバートツール」お よび「旧**desknet's**」をアンインストールして旧 **desknet's**のデータを削除します。
- **3.** コンバート中にエラーが表示されました。どう 対処すればいいですか?
	- 「コンバート実行結果一覧」の各機能のログに て内容が表示されます。内容が不明な場合は、 その旨をサポートまでお問い合わせください。
- **4.** データコンバートを行わず、新規に**desknet's NEO**を使用する事はできますか?
	- 可能です。**desknet's NEO**本体インストール 後、表示されるお客様コードを元にライセンス キーの申請・登録を行ってください。
- **5. desknet's**スタンダード版から**desknet's NEO**への乗換で費用は発生しますか?
	- いいえ、基本無償にてお乗り替えいただけま す。
		- ただし、サーバーの移行やデータコンバート ツールの実行などの技術的なサポートにつき ましては、 **desknet's** スタンダード版のご購入 から**1**年以上経過している場合、**desknet's**ス タンダード版のサポートサービスご購入が必要 となります。

## **desknet's NEO**移行に関するよくあるご質問 **(1/2)**

- **6. desknet's**スタンダード版のサポートはいつま で継続されますか?
	- 以下をもちまして、**desknet's**スタンダード版 の販売およびサポートを終了いたします。
	- 新規販売:**2013**年**12**月末日で終了
	- 追加ユーザーライセンス販売およびサポート サービス販売:**2015**年**12**月末日で終了
	- 製品サポート終了:**2016**年**12**月末日で終了
- **7.** コンバートツールの実行と同時にライセンス が**desknet's NEO**に切り替わるのでしょう か? 事前に試すことはできますか?
	- コンバートツールを実行するだけではライセン スは切り替わりません。 コンバートツールの実行後、**desknet's NEO** のライセンスキー申請をもって、**desknet's NEO**へのライセンス移行が完了します。 コンバートツールの実行後も、移行元の **desknet's**環境はそのまま継続利用できます ので、事前にコンバート処理をお試し頂くこと ができます。
- **8. desknet's NEO**乗換後、ライセンスを **desknet's**スタンダード版に戻せますか?
	- いいえ、戻せません。 **desknet's NEO**をインストールされてから**60** 日間無償にてお試しいただけますので、その 間にコンバート及び評価をお願いいたします。
- **9. desknet's NEO**乗換後はどのサポートサービ スを購入すればいいですか?
	- **desknet's NEO**スモールライセンスのサポート サービスをご購入ください。
- **10.desknet's NEO**乗換後、保有しているサ ポートサービスはどうなりますか?
	- 現在のサポートサービス期間が、そのまま **desknet's NEO**スモールライセンスのサポート サービス期間に移行されます。
- **11.desknet's NEO**乗換後、保有している予備 サーバーライセンスはどうなりますか?
	- そのまま**desknet's NEO**予備サーバーライセ ンスに移行されます。

### ウェブメールの複数回コンバート

desknet SNEO

**1.** 最初のデータコンバート **2. 2**回目のコンバート メール以外 メール以外 メール以外 メール以外 **NEO NEO 各機能の 1 コンバート 例えば III** 丽 15 **次の週末 3 メール受信** 「使用しない」<sup>A部</sup> A部 A部 A部 **に設定 4 3 A部メールを 2 2 コンバート メール受信 メール受信 「使用しない」 「使用する」 メール受信 に設定 に設定** B部 B部 **「使用しない」** B部 B部 **に設定 5 B部メールを 1 コンバート メール受信 「使用しない」 に設定** C部 C部 C部 C部  $\boxtimes$ • B部、C部メンバーは • ウェブメール以外は • コンバート作業中、 • コンバート後は、 desknet'sのウェブメールを使う 全員desknet's NEOを使う B部メンバーには A部、B部メンバーがNEOの ウェブメールを使わせない ウェブメールを使う • ウェブメール以外の機能は • A部メンバーのみ ようにする 使わせない(非表示など) NEOのウェブメールを使う

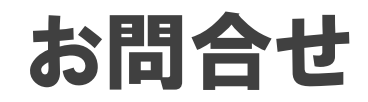

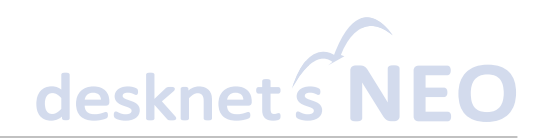

### ライセンスのご購入など営業的なお問合せ:

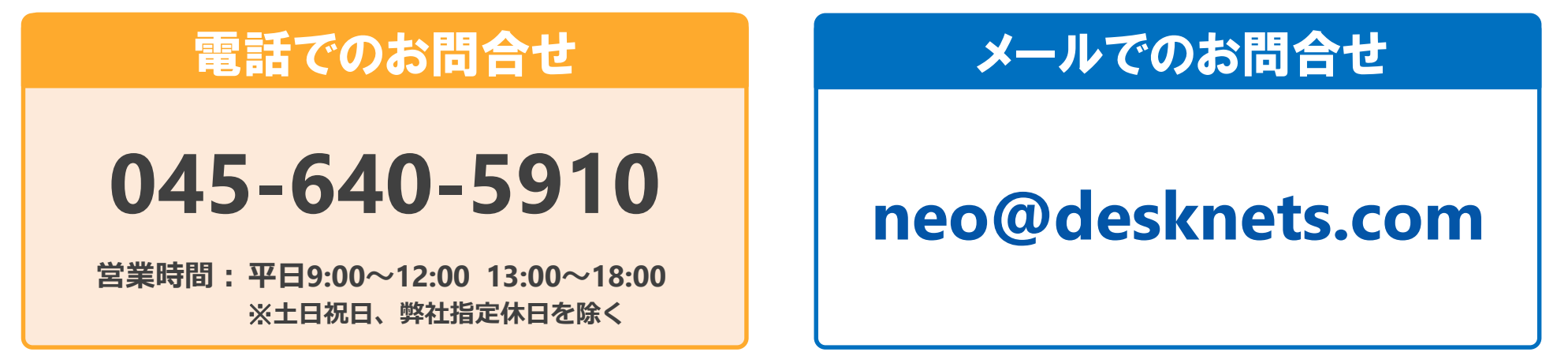

### データ移行やデータコンバートなど技術的なお問合せ:

#### **Web**からのお問合せ

**desknet's製品サイト>サポート>購入者お問合せ**

### **https://ssl.neo.co.jp/desknets/standard/support/inqu iry/inq\_contract.html**

**営業時間:平日10:00~12:00 13:00~18:00** ※**土日祝日、弊社指定休日を除く**

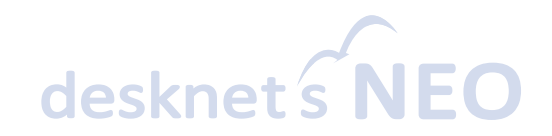

# NEOJAPAN